# IMPROVED FEEDBACK MECHANISMS OF HYDRAULICS SANDBOX SIMULATOR

Dr. Karen Johnson and Martin Hebel Aviation Technologies – Southern Illinois University

#### Hydraulics Sandbox

■ Developed by the presenters

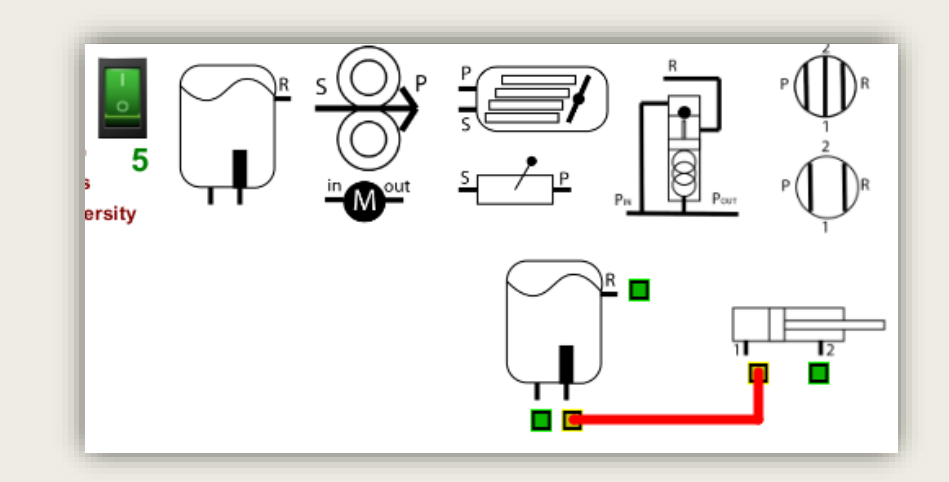

- Allows simulating the build of a hydraulics system with standard components
- The software checks for valid and invalid connections
- Hopefully will be beneficial in students' understanding

# Quick Use Guide

- Download from: www.selmaware.com/sandbox PC & Linux installers, other options for MacOS
- Drag components to build area
- Click a port to connect hose Right-click to cancel a hose
- Right-Click a port to delete a hose
- A Component must be disconnected to drag
- Drag components to trash to delete
- Turn on switch to check connection validity Counter will update each time turned on

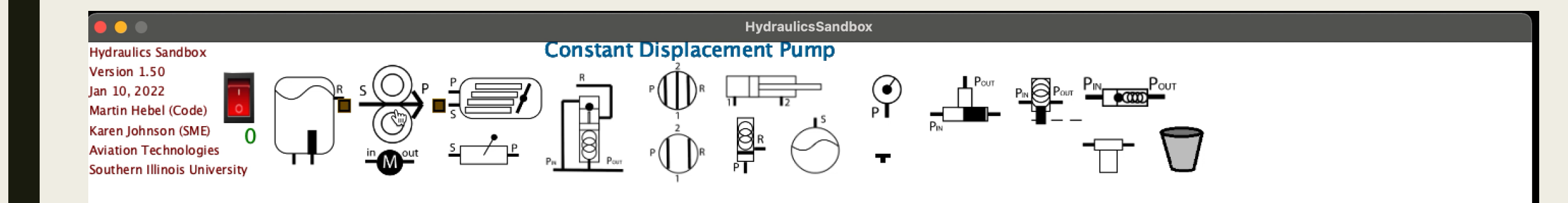

 $\Box$   $\Box$ 

### Implementation

- Hydraulic Systems and Landing Gear Course (16 weeks)
	- *Section 1 (n=17) - concurrent sandbox*
	- *Section 2 (n=17) - terminal sandbox*
- Both sections given the same list of components each week to create their system
	- *Submitted screenshots of final build with timestamps and attempts*
- Unit tests (4 plus final exam)
	- *Drawing (on paper) a schematic with given list of components*
	- *MCQs related to component interactions within a system*
		- General and system specific

# Findings

- No statistically significant results
- Only (very) minor differences in actual numbers of right/wrong on assessments
	- *Terminal group did slightly better on both schematics and MCQ*
- Overall more attempts made (weekly) by the concurrent group
	- *Started over rather than using the trash bin?*
- Overall more time logged (weekly) by the concurrent group
	- *More time going back to fix errors along the way?*
- Chalk this up to a pilot study of the software

# THEORY OF CODE OPERATION

### Hydraulics Sandbox Code

■ Installers available for Windows and Linux. www.selmaware.com/sandbox

The installers add an updated that can be used to check if a new version is available.

- A zip of the code is available under MacOS distribution can be used on all platforms:
- Developed using the Processing 3 Java environment, which is free.
- Directions on the page explain how to make your own .exe build open and export, done. Modify if you desire! Please do not publicly distribute.
- This is required for local MacOS distribution on flash drives as the exe did not pass Apple's Notarization checks for download use.

# Component Objects

■ There is a single component object.

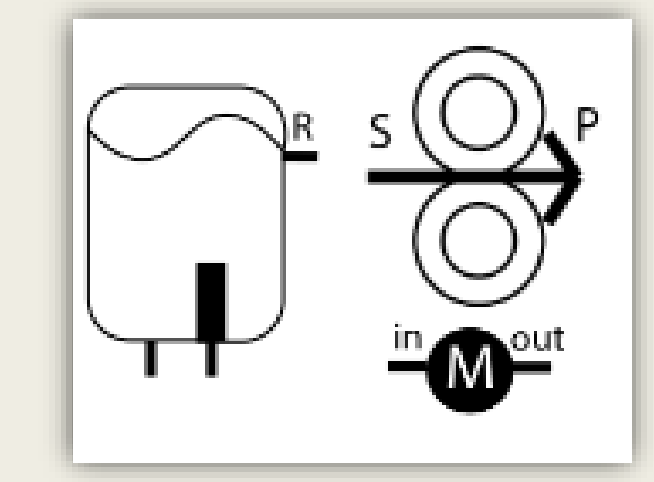

- All the various components are created at load with a finite number of each.
- At creation of each, they are indexed in a certain range, such as the variable displacement pumps are 10 – 14. The also are assigned an image and component type, along with size information.

for(i=10; i<15;i++)  $\qquad$  // create 5 variable pumps, #3 component[i] = new Components(350,30,100,i,3, "Variable Displacement Pump.png");

# Port Objects

- Each component can have up to 4 connection ports.
- When placed in the build area, ports are added based on the Component ID.
- Each port number is indexed based on the index of the component:

*component index x 4 + 0 component index x 4 + 1 component index x 4 + 2 component index x 4 + 3*

- $\blacksquare$  For the variable displacement pump (index 10), the ports will be 40, 41, 42 and 43 (if all 4 had been used).
- This allows quick identification of components from the port index number.

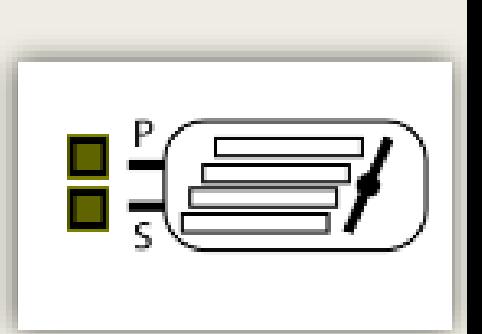

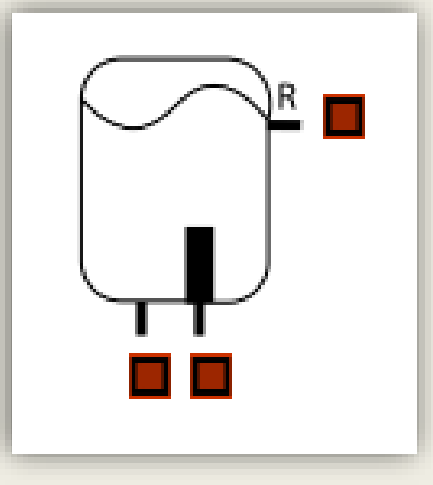

### Hose Objects

- When a hose is placed, the beginning and end port index numbers are assigned to it.
- This allows easy identification of the component indexes the hose is connected to  $(40/4 =$  component index 10) and which ports by resolving  $40, 41, 42, 43$  to 0, 1, 2, 3.
- Having the component index, that component object can be polled to determine its type.

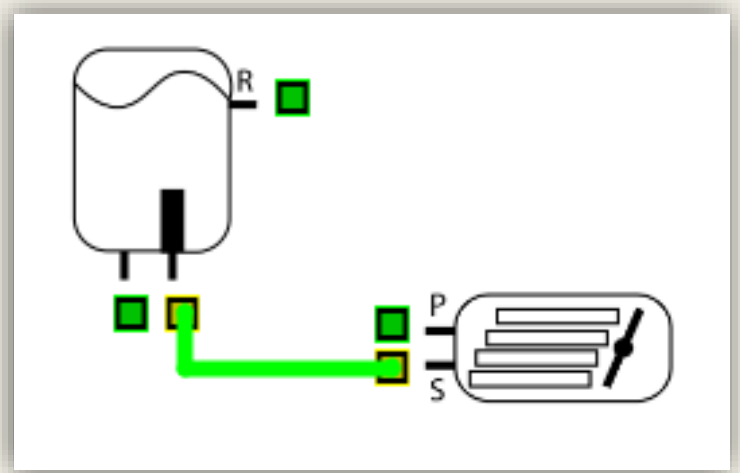

# Connection Verification Rules

- Being able to resolve the port number and the component type, the rules check for 4 rule sets by checking each hose in sequence:
	- *Is there a valid connection?*
	- *Does it connect to itself some how?*
	- *Is there an invalid connection via tees?*
	- *Is there a valve/actuator agreement?*

```
for (int i=0;(i < numHoses); i++) \frac{1}{2} go through each hose used
  {
   cnnnCount = \theta;
   if (hose[i].visible()) { \frac{1}{2} // if visible
     finalResult = checkHoses(i); // check for proper connections
     if (finalResult) finalResult = test2Self(i); \frac{1}{2} go ensure it doesn't connect to itself
     if (finalResult) finalResult = checkBadTeeConnections(i); // go run through not-allowed connection list
     if (finalResult) finalResult = valves2Actuators(i); \frac{1}{2} check valve/actuator agreement for both hoses
     setHose(i, finalResult);
     }
    }
```
### Valid Connection Rules

■ A valid connection rule checks component type and port to another component type and port for each hose.

if (testHose(i,res,1,constDispPump,0)) return true; if (testHose(i,res,1,varDispPump,1)) return true; if (testHose(i,pressReg,2,closedCenterValve,0)) return true; if (testHose(i,pressReg,2,closedCenterValve,1)) return true;

# Invalid Connection Rules

- While a hose may check ok, a tee from it may form an invalid connection.
- Some invalid connections are checked to provide a feedback message to the user when they place the pointer over the connection.
- The port is not checked in all cases, just the component types.

if (testCompHose(i,res,actuator)) { hoseMsg[i][0]="This connection would not supply pressure to the actuator";

return false;

}

#### Example Feedback

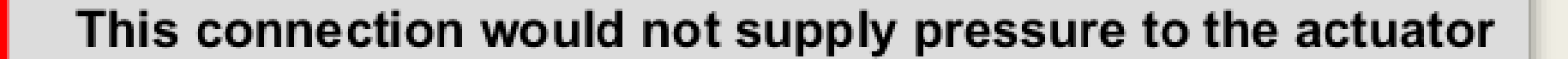

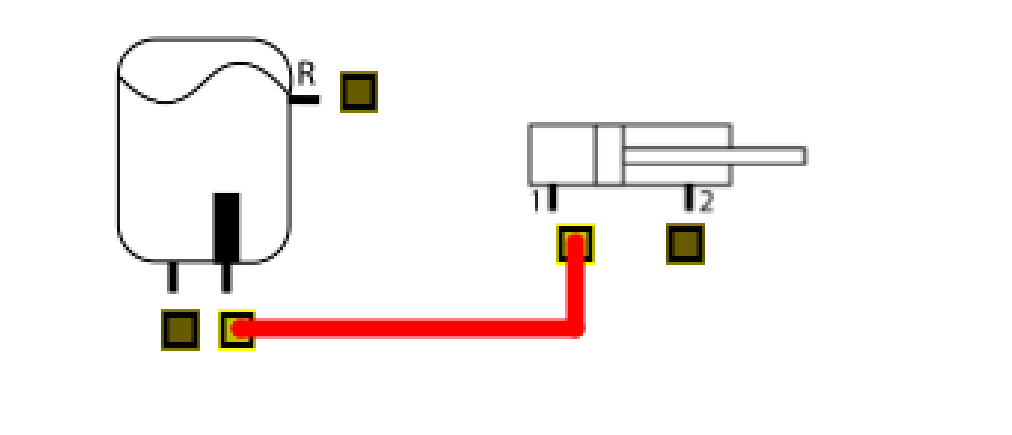

#### Tee Checks

- While a single hose connection may be good, hoses from the tees, and subsequent tees and their hoses need to checked for validity.
- This is done with recursive calls to trace a path through multiple tees.

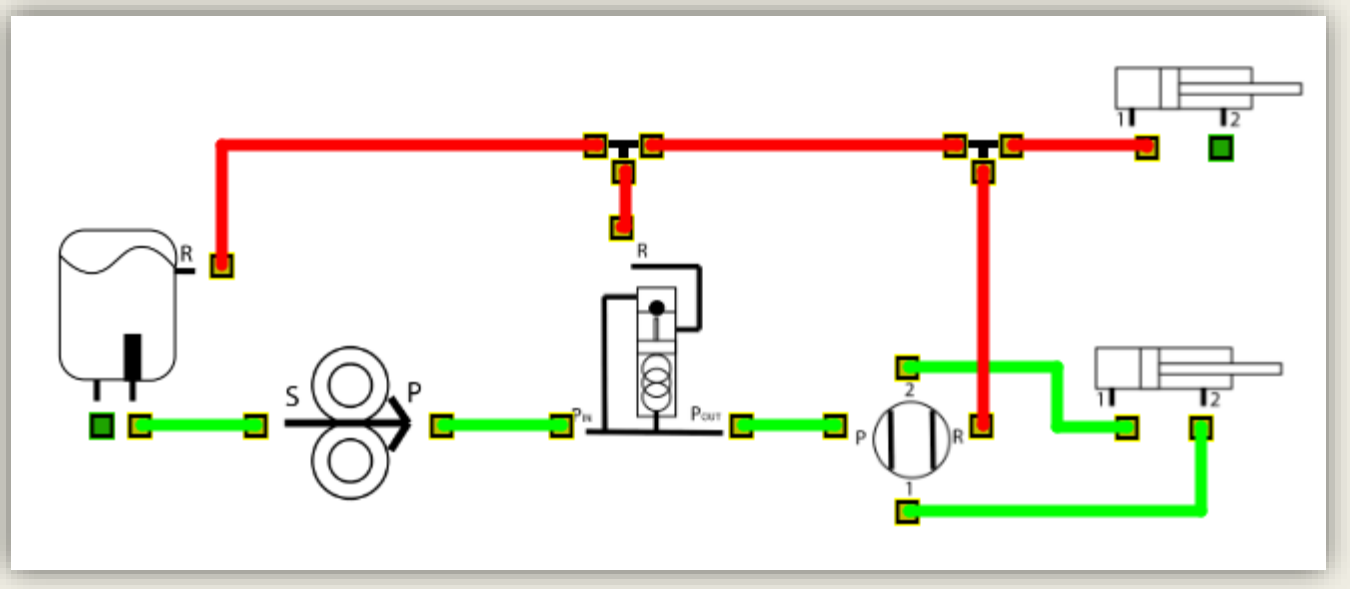

#### Return Lines

■ Hoses are checked to see if they connect to the reservoir return and displayed in dark green.

```
if (result){
```

```
if (testHose(i,res,3)) // in return line, make dark green
hose[i].finish(color(0,128,0));
```

```
else
```

```
hose[i].finish(color(0,255,0)); // good, normal green
```
else

}

```
hose[i].finish(color(253,0,0));
```
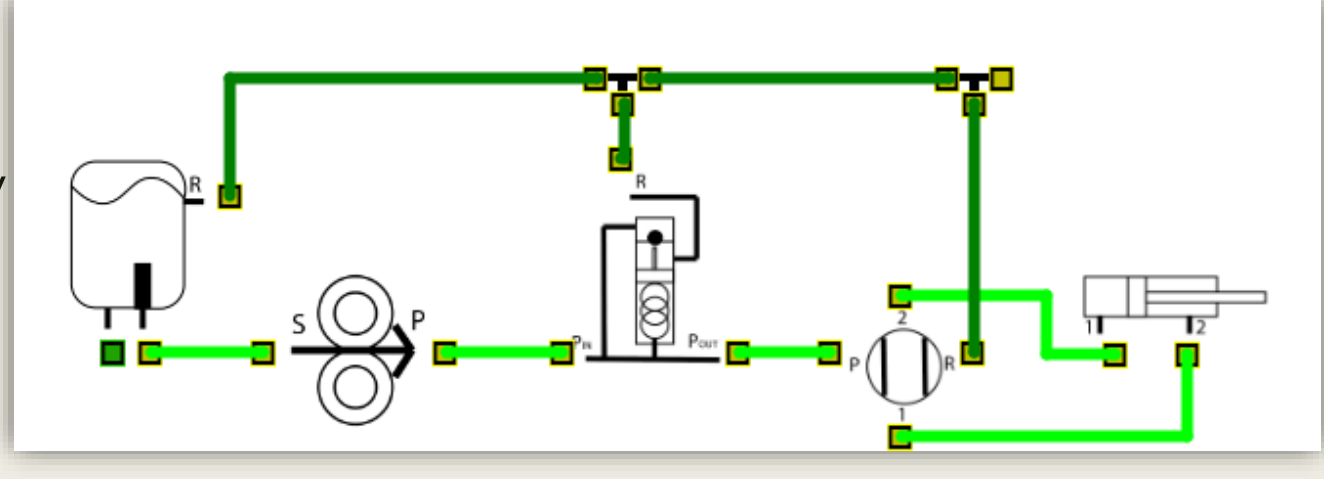

### Enabling Checking

■ When the toggle switch is off, hoses are not checked and will remain blue.

■ When turned on, hoses are checked, and the counter is increased to allow verifying during a quiz situation.

While on, any subsequent hoses placed will be checked.

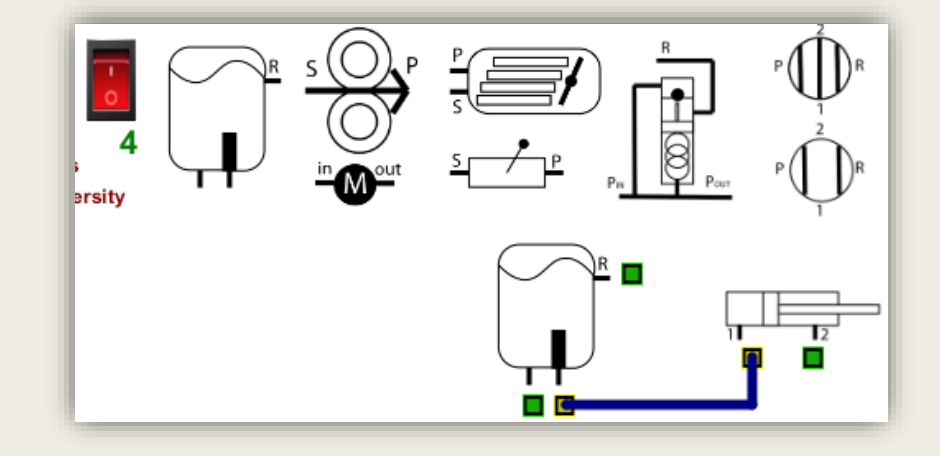

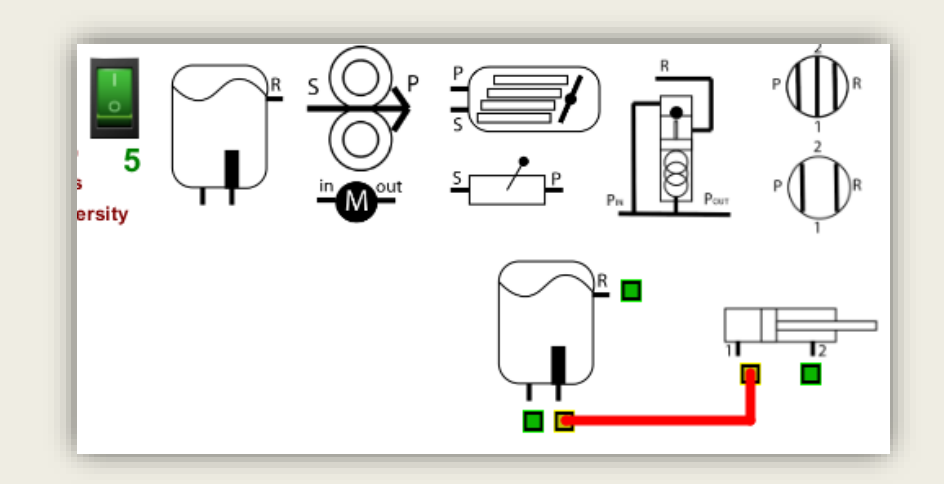

# **Summary**

- Final use notes
	- *There is NO saving/opening builds.*
	- *Do NOT press the escape key - It will close.*
	- *To start a new build, close and re-open or it may become sluggish and the parts bin may empty.*
- A Windows and Linux installer is available. Mac versions need to be 'Exported' using the source code for local manual distribution.
- Bugs may still exist depending on what the student does but is effective at helping them understand a hydraulics system build we hope.